## **Erklärung zur Nutzung des Padlets**

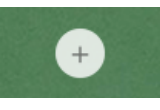

Klicken Sie hier, um der Spalte einen **neuen Post** hinzuzufügen.

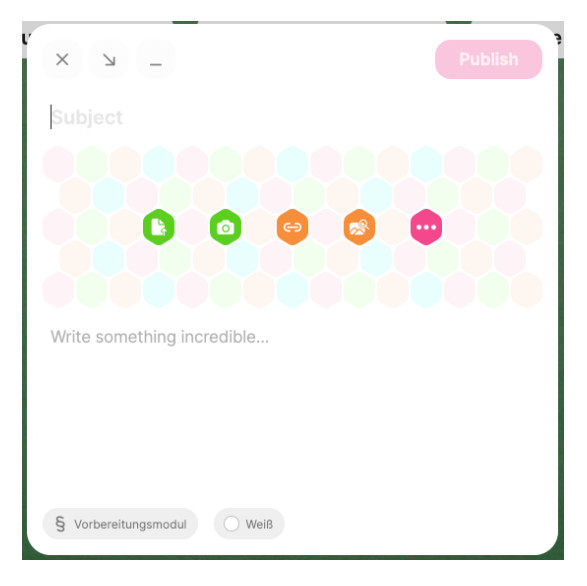

Unter **Subject** können Sie Ihrem Post eine Überschrift geben.

Bei **Write something…** geben Sie Ihren Beitrag oder Ihre Fragen einfach ein und durch einen Klick auf **Publish** wird der Post veröffentlicht.

Wenn Sie auf das **Kreuz** oben links klicken, wird Ihr Entwurf wieder verworfen.

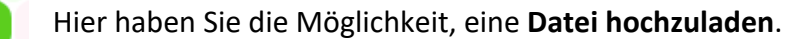

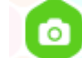

r.

An dieser Stelle können Sie **Bilder hochladen**.

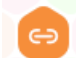

Hier können Sie **Links bzw. URLs eingeben**.

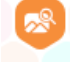

Dieses Icon ermöglicht eine **(Google-) Bildersuche**.

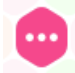

**Weitere Optionen** finden Sie hier.

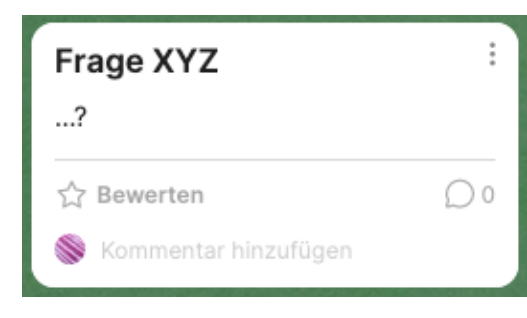

Unter **Bewerten** können Sie den Post mit Sternchen (1-5) versehen.

Ein Klick auf **Kommentar hinzufügen** ermöglicht, den Post einer anderen Person zu kommentieren.